## Instructions for authors and presenters

## Zoom program

Session moderators, assistants and presenters **MUST** use the Zoom program!

- 1. When you open Zoom for the first time, make sure Zoom updates are installed. How to update Zoom: [https://suppo](https://support.zoom.us/hc/en-us/articles/201362233-Upgrade-update-to-the-latest-version) [rt.zoom.us/hc/en-us/articles/201362233-Upgrade-update-to-the-latest-version](https://support.zoom.us/hc/en-us/articles/201362233-Upgrade-update-to-the-latest-version)
- 2. Zoom program can be downloaded (**Zoom Client for Meetings)**: <https://zoom.us/download>
- Join the session 15 minutes before;
- Make sure that:
	- You can be heard;
	- $\circ$  You can see and You can be seen;
	- $\circ$  You have the ability to share your screen.
- If you have any questions, you need to speak to the moderator or assistant before the session.

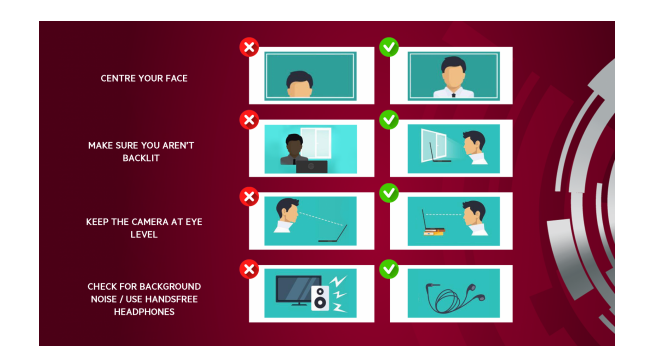

## ZOOM backgrounds for RW virtual meetings

[Zoom backgrounds](https://rw2021.rsu.lv/backgrounds-rw-virtual-meetings) can be found [here](https://rw2021.rsu.lv/backgrounds-rw-virtual-meetings).